# **THIẾT LẬP TỰ ĐỘNG THỰC THI XÓA FILE TẠM TRÊN LINUX**

Bài viết nhằm hướng dẫn các cách thức thực hiện xóa file tạm một cách tự động trên Linux như sau:

### **A - THIẾT LẬP CHẠY KHI HỆ ĐIỀU HÀNH KHỞI ĐỘNG**

Bước 1: Copy đoạn mã shell script sau và dán lên một trình biên tập văn bản. Chú ý đổi *đường dẫn file*, *khoảng thời gian*, *thiết lập khung thời gian* theo yêu cầu của bản thân.

## **#!/bin/bash** find  $/path/to/directory/*$  -mtime +t -exec rm -f {} \;

Bước 2: Lưu vào thư mục Home và đặt tên thành *find-and-delete*.

Bước 3: Sử dụng **File Manager** để vào thư mục **Home**. Kích chuột phải lên *find-and-delete* và chọn **Properties...** Tại Tab **Permissions** tìm đến mục **Excute** và đánh dấu vào **Allow executing file as program**.

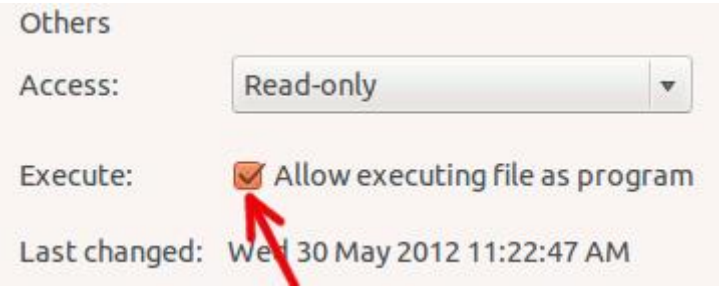

Bước 4: Mở **Startup Application** và add thêm file *find-and-delete* vào danh sách.

### **B - SỬ DỤNG CRON ĐỂ THIẾT LẬP THỜI GIAN TỰ ĐỘNG THỰC THI**

Trong trường hợp cần script chạy với một khoảng thời gian định sẳn, ta có thể đặt một cron tự động như sau:

Bước 1: Sử dụng Terminal và nhập vào:

#### *crontab –e*

Nhập "2" để chọn trình biên tập nano.

Bước 2: Định dạng thiết lập cho cron như sau:

#### *minute hour day-of-month month day-of-week command*

Tùy chọn: Để chạy script mọi lúc, hãy nhập đoạn mã sau vào cuối file crontab:

00 \* \* \* \* /path/to/find-and-delete

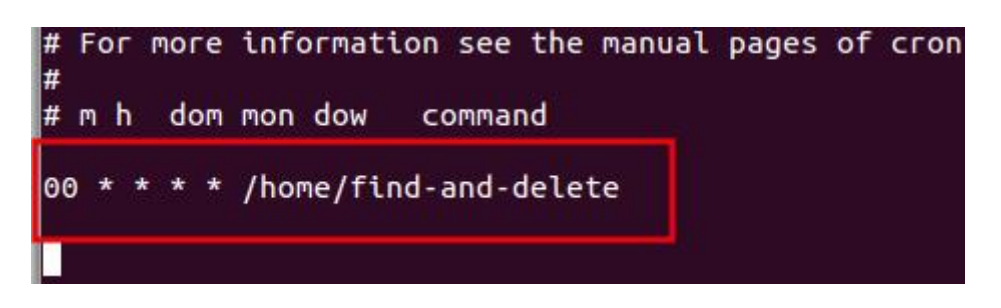

Bước 3: Lưu và thoát crontab.

C - SỬ DỤNG GNOME SCHEDULE ĐỂ THIẾT LẬP THỜI GIAN TỰ ĐỘNG THỰC THI

Sử dụng Gnome schedule để lập lịch công việc theo thời gian định trước.

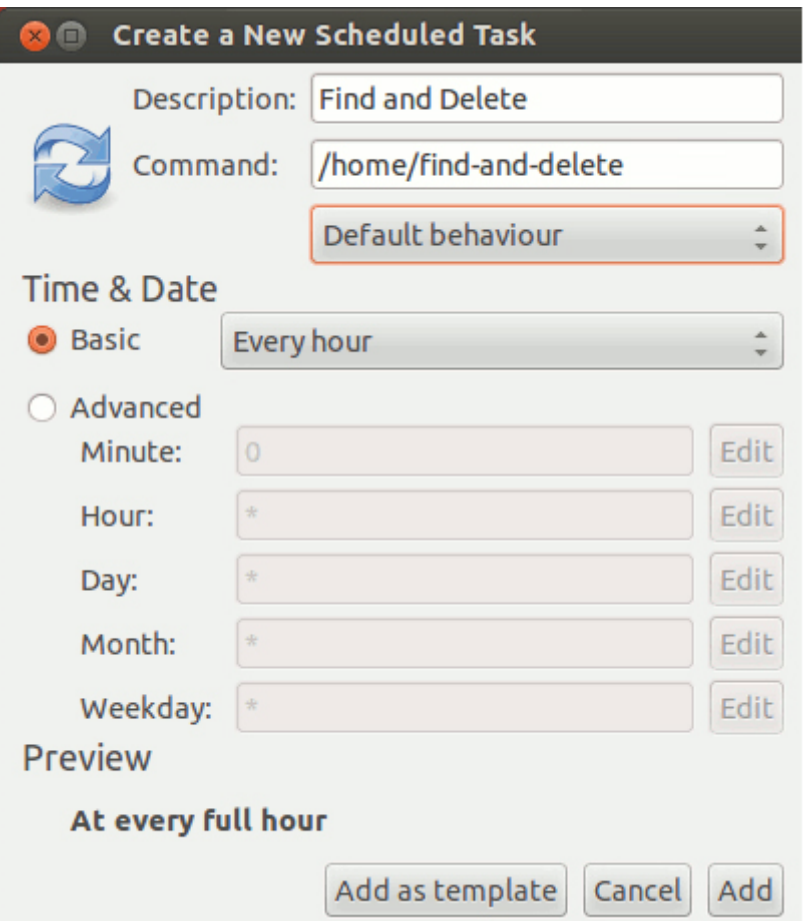